# 上限管理について

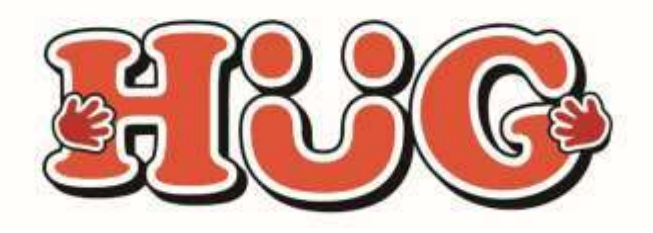

本件に関するお問い合わせ先:株式会社ネットアーツ TEL : 052-990-0322 E-mail : hug-support@netartz.com 本資料の転載・無断複製を禁じます © Netartz. All rights reserved.

# 上限管理とは?

複数の施設を利用しているお子さまの利用者負担額が、 利用者様の「負担上限月額」を超過しないよう施設間で その負担額を調整・管理することをいいます。

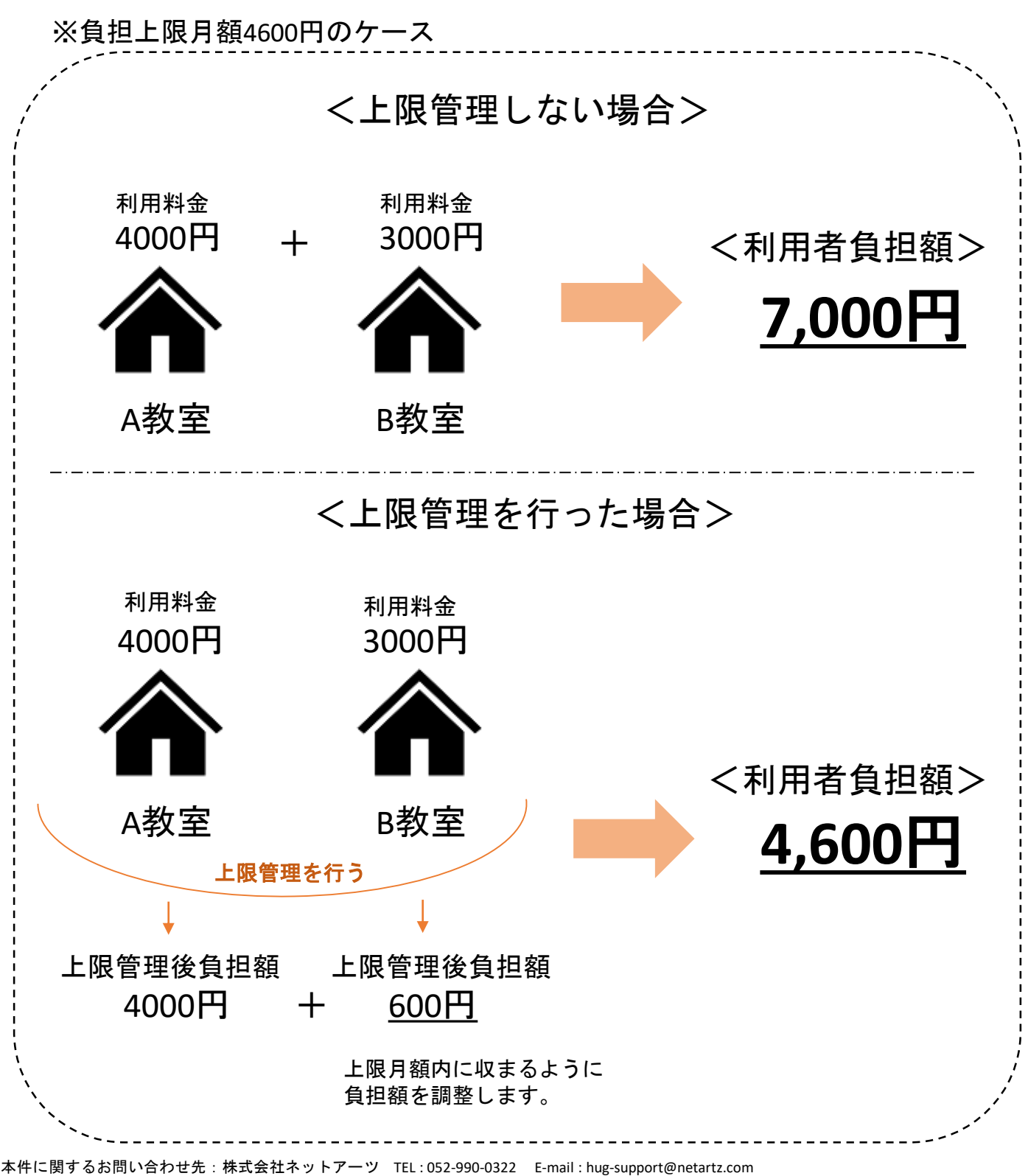

料の転載・無断複製を禁じます © Netartz. All rights reserved.

#### <利用者負担上限月額について>

所得に応じて次の4区分の負担上限月額が設定されます。 ひと月に利用したサービス量にかかわらず、それ以上の負担は 生じません。

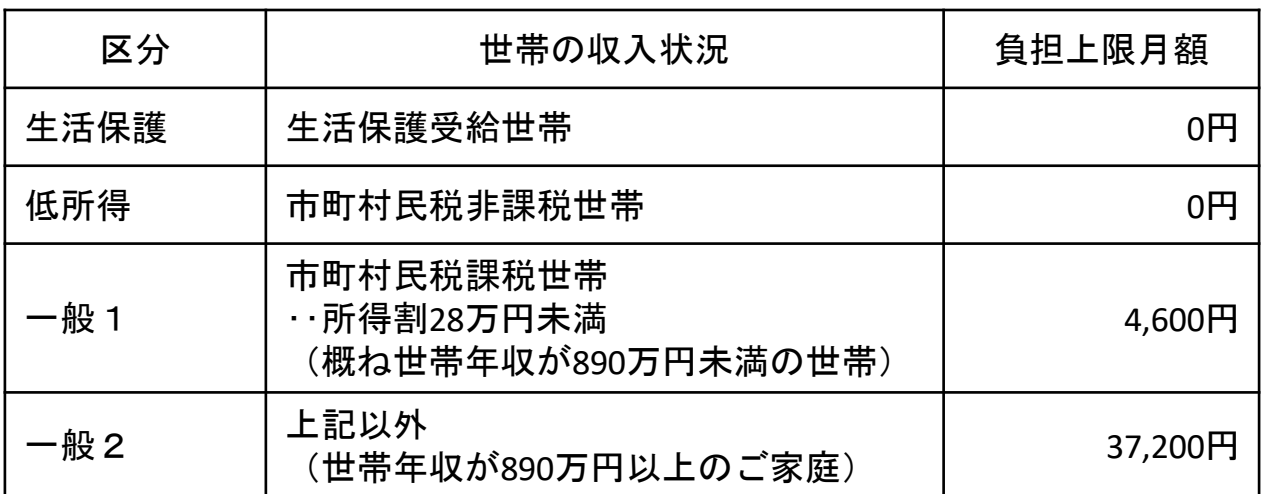

(※厚生労働省資料より参照)

例)上限月額4,600円の場合 利用日数 10日 負担額8,000円 ⇒利用者負担額 **4,600**円 例)上限月額37,200円の場合 利用日数 10日 負担額8,000円 ⇒利用者負担額 **8,000**円

#### ※どれだけサービスを利用しても決められた 「負担上限月額」以上の利用者負担額は発生しません。

目次

- P4 1-1.上限管理の流れ
- P5 1-2.自施設が上限管理の場合
- P6 1-3.他施設が上限管理の場合
- P7 利用者負担額一覧表<見本>
- P8 利用者負担上限額管理結果表<見本>
- P9~11 上限額管理結果番号ごとの記載例 (①、②、③のケース)
- P12 複数児童用 上限管理結果表<見本>
- P13 利用者負担上限額管理 事務依頼届出書
- P14~18 兄弟の上限管理を行う場合のHUGでの 登録&操作方法について

### **1-**1 上限管理の流れ

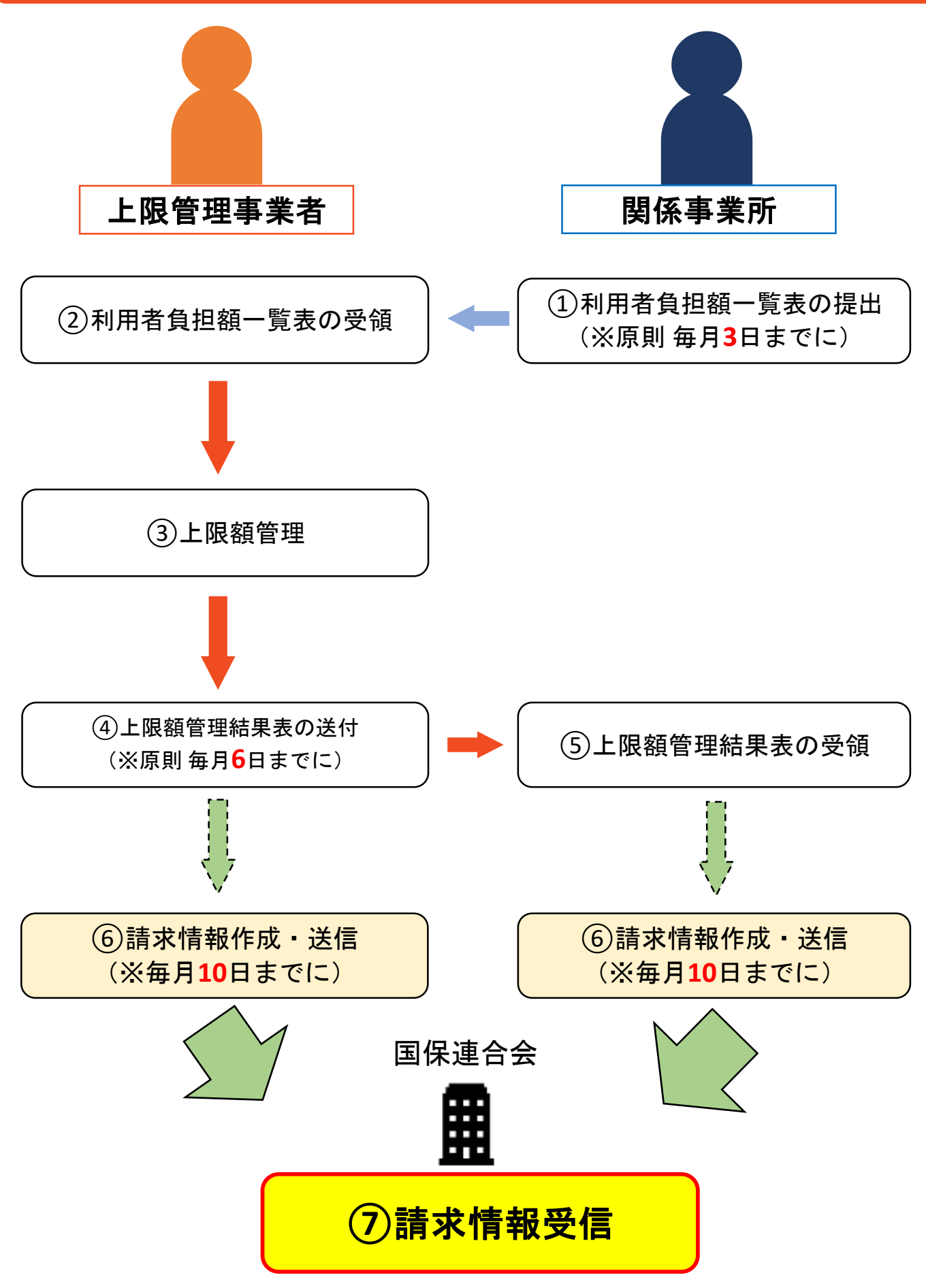

本件に関するお問い合わせ先:株式会社ネットアーツ TEL : 052-990-0322 E-mail : hug-support@netartz.com 本資料の転載・無断複製を禁じます © Netartz. All rights reserved.

### 1**-**2 自施設が上限管理の場合

原則 毎月3日までに関係事業所(他施設)から 利用者負担額一覧表を送ってもらう。 ※対象は自施設で上限管理を行う児童 (**6**日まで待っても送られてこない場合は関係事業所に確認する)

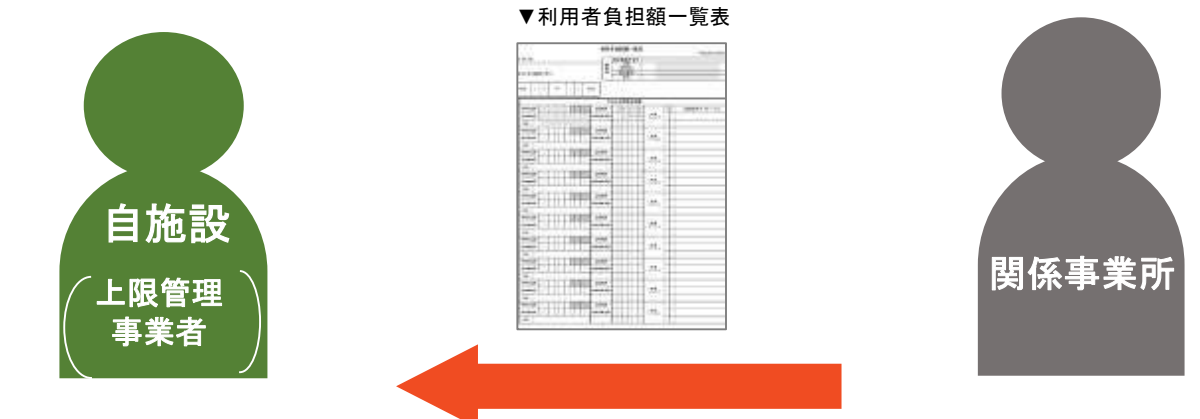

FAXやメール等で送信

※関係事業所から送られてきた「利用者負担額一覧表」の内容を HUGの「他施設利用状況の登録」で登録します。

#### 原則 毎月6日までに利用者負担上限額管理結果票を 利用者負担額一覧表を送ってくれた関係事業所に送付する。

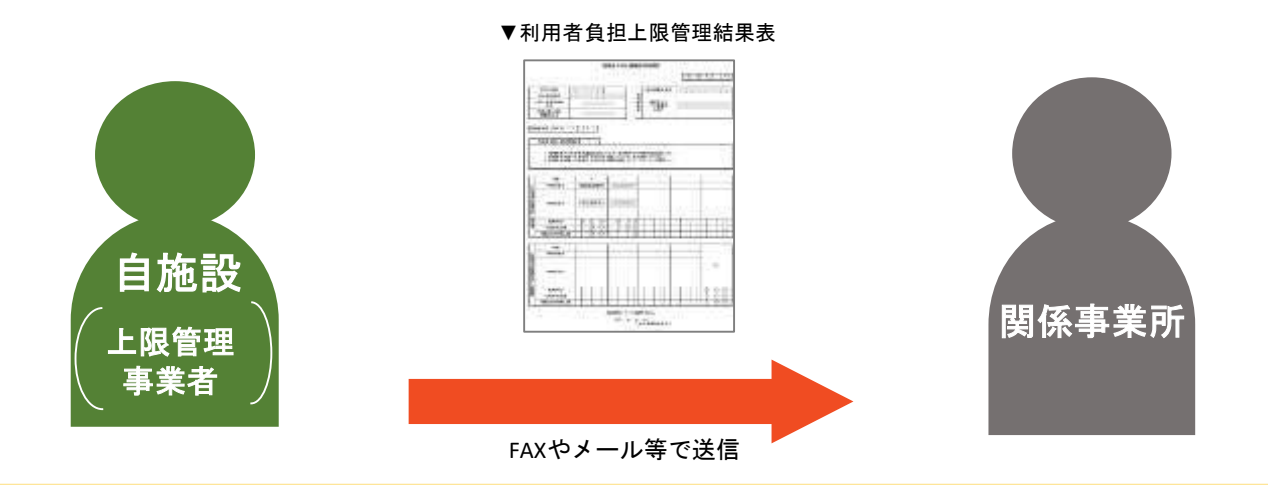

#### ※HUGの「利用者負担上限額管理結果票の印刷」から結果票を印刷し 関係事業所に「利用者負担上限額管理結果票」を送付します。

#### 1**-**3 他施設が上限管理の場合

原則 毎月3日までに上限管理事業所(他施設)に 利用者負担額一覧表の提出を行う ※対象は他施設で上限管理を行ってもらう児童

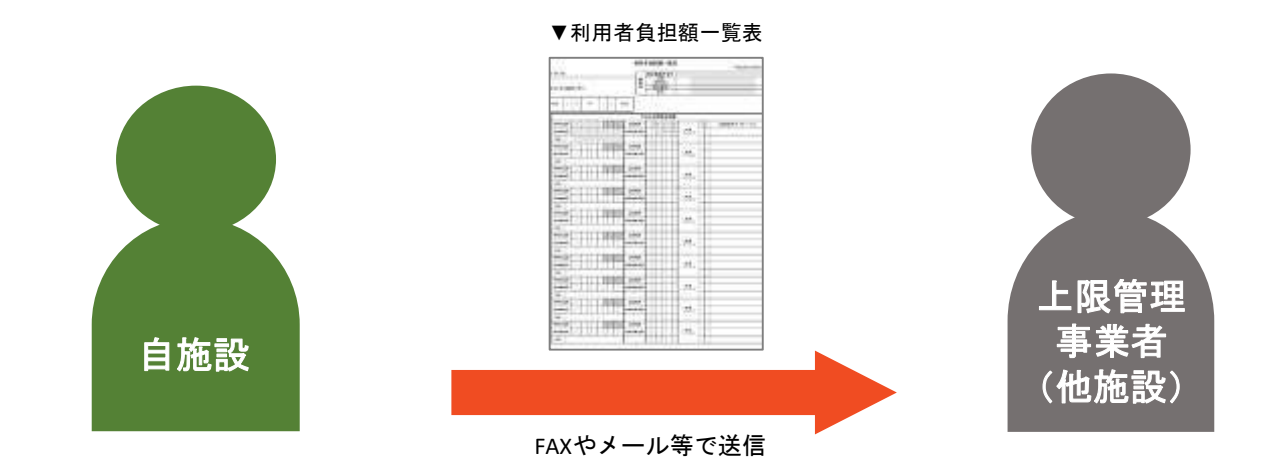

※HUGの「利用者負担額一覧表の印刷」から印刷をして 上限管理事業所にFAXもしくはメールで送付します。

#### 原則 毎月6日までに利用者負担上限額管理結果票を 上限管理事業者から受領する。 (※**6**日まで待っても送られてこない場合は上限管理事業所に確認する)

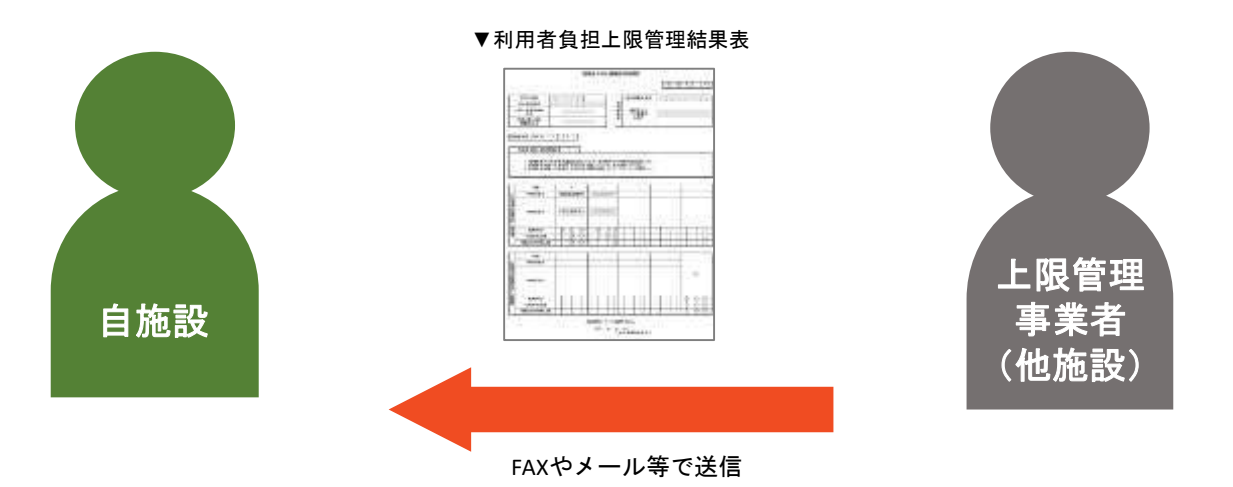

※上限管理事業者から送られてきた「利用者負担上限額管理票」の 内容をHUGの「利用者負担上限額管理結果表の登録」で登録します。

## 利用者負担額一覧表 <見本>

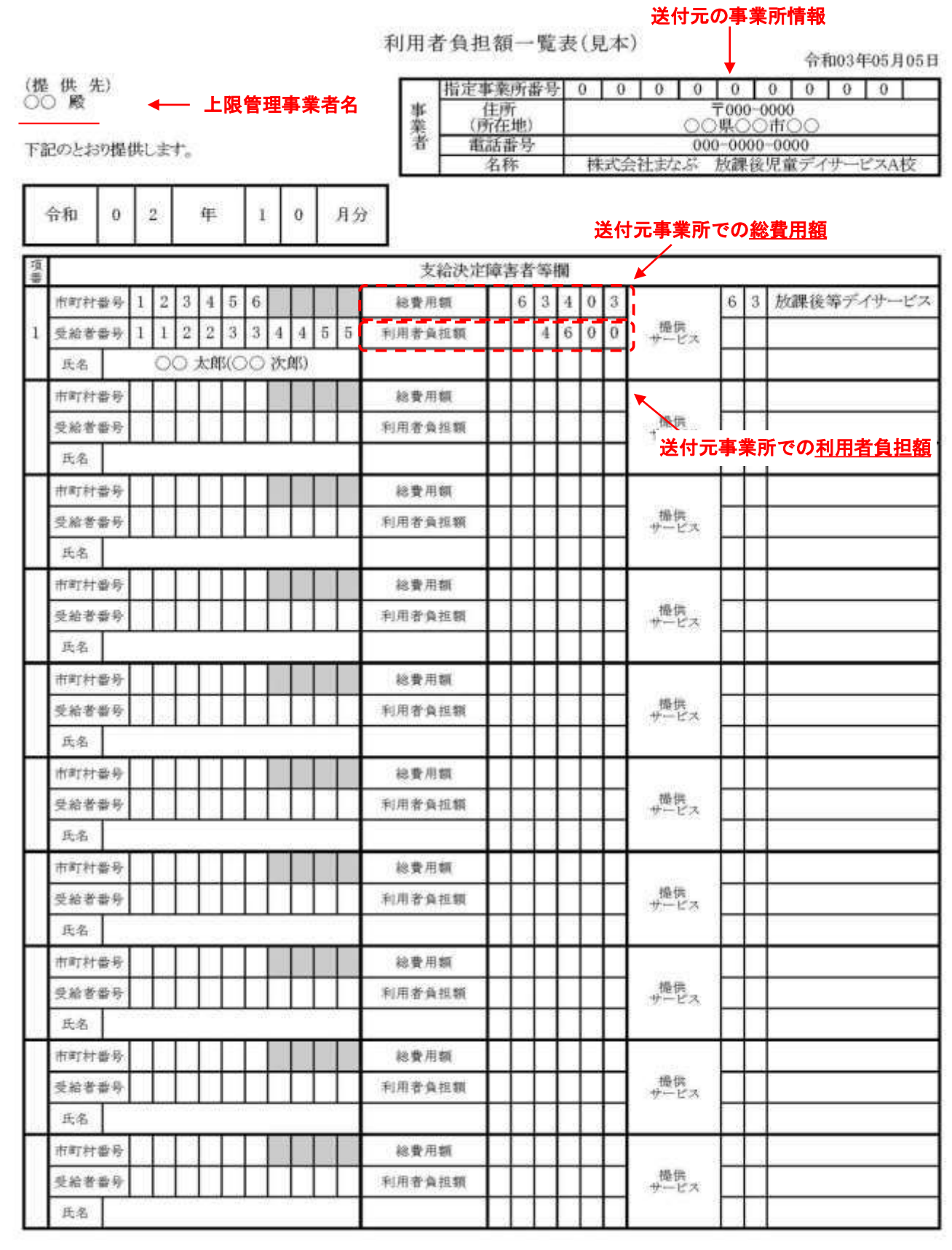

※こちらは一般的なフォーマットです。自治体によっては独自の様式を使用する場合がございます。 (京都市など)

## 利用者負担上限額管理結果表 <見本>

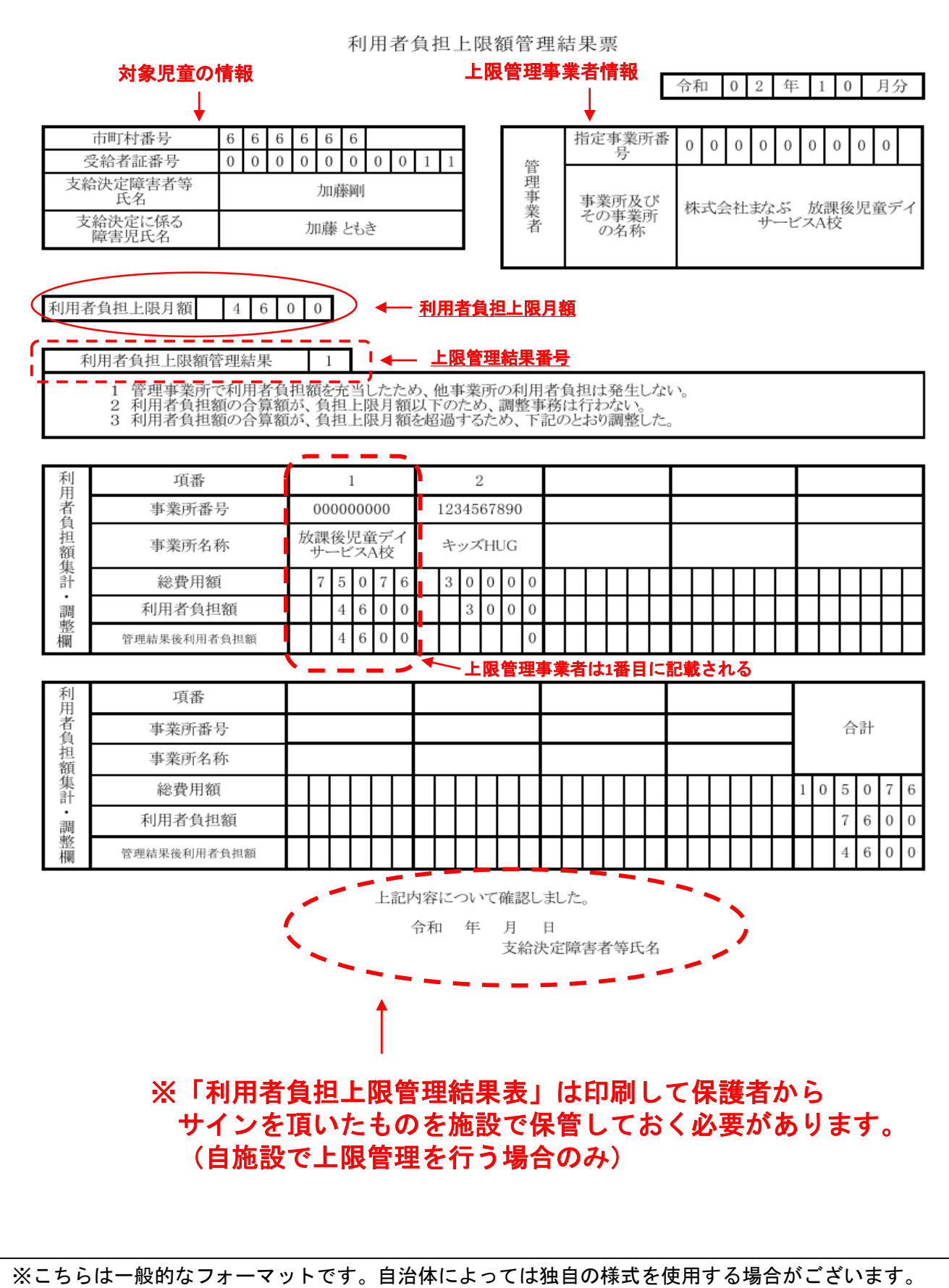

(京都市、神戸市、広島市、大田区など)

#### 利用者負担上限額管理結果の種類(管理結果①の場 合)

#### 利用者負担上限額管理結果票

年 月分 令和  $0 \quad 2$  $\mathbf 1$  $\,0\,$ 

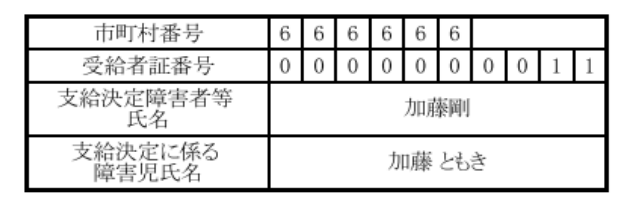

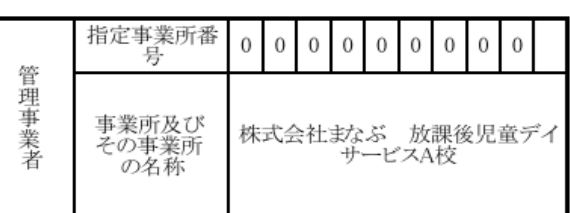

#### 利用者負担上限月額  $4<sup>-1</sup>$  $6 \quad 0 \quad 0$

利用者負担上限額管理結果  $\mathbf{1}$ 

1 管理事業所で利用者負担額を老当したため、他事業所の利用者負担は発生しない。<br>2 利用者負担額の合算額が、負担上限月額以下のため、調整事務は行わない。<br>3 利用者負担額の合算額が、負担上限月額を超過するため、下記のとおり調整した。

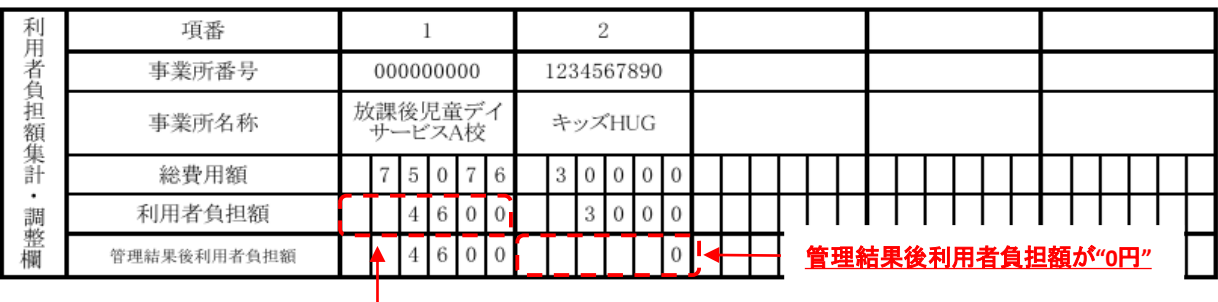

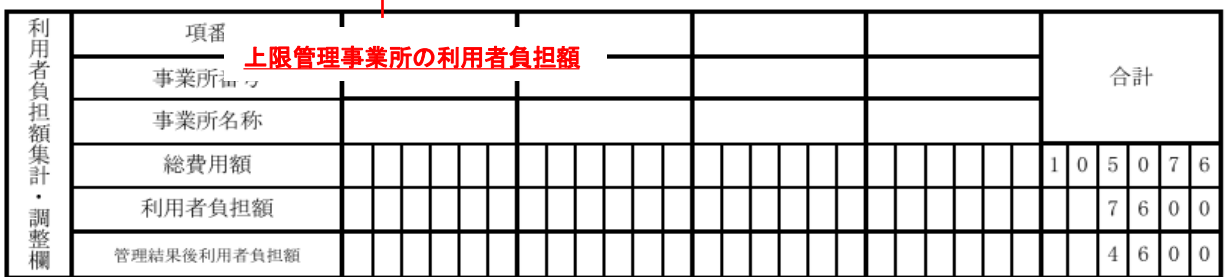

上記内容について確認しました。

令和 年 月 日 支給決定障害者等氏名

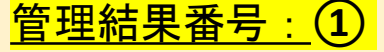

管理事業所で利用者負担額を充当したため、他事業所の利用者負担は発生しない。

⇒上記の例の場合、上限管理事業者のA校の利用者負担額が上限月額である4600円に 達しているため、上限管理事業所(A校)以外は管理結果後利用者負担額が0円になる。

## 利用者負担上限額管理結果の種類(管理結果②の場

利用者負担上限額管理結果票

令和 0 2 年 1 0 月分

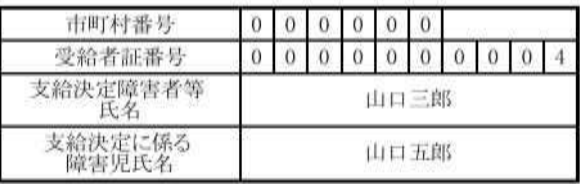

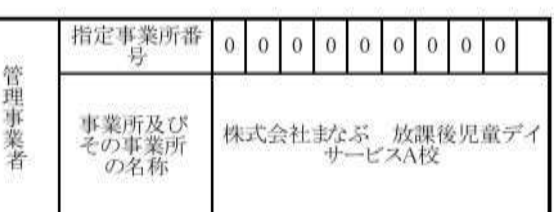

#### 利用者負担上限月額  $4600$

合)

利用者負担上限額管理結果  $\mathbf{2}$ 

1 管理事業所で利用者負担<mark>額を之</mark>当したため、他事業所の利用者負担は発生しない。<br>2 利用者負担額の合算額が、負担上限月額以下のため、調整事務は行わない。<br>3 利用者負担額の合算額が、負担上限月額を超過するため、下記のとおり調整した。

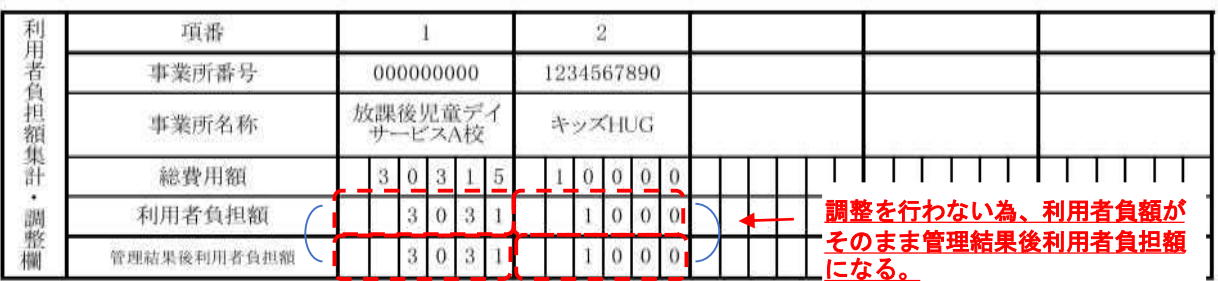

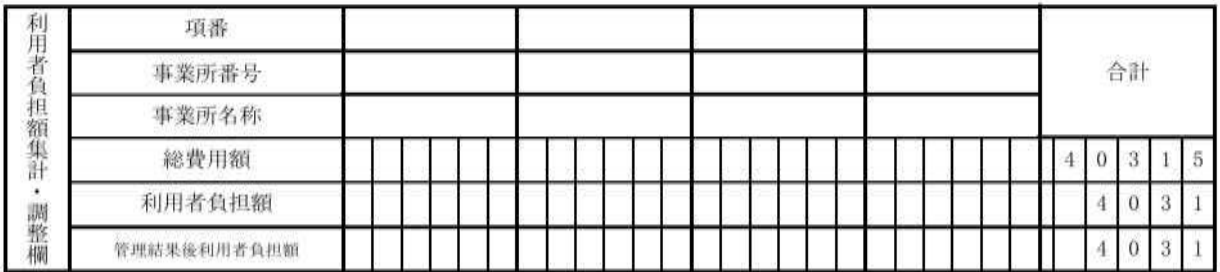

上記内容について確認しました。

令和 年 月 日 支給決定障害者等氏名

#### 管理結果番号:**②**

利用者負担額の合算額が、負担上限月額以下のため、調整事務は行わない。

⇒上記の例の場合、利用施設の利用者負担額の合計が上限月額(4600円)に満たない為、 金額の調整が行われない。それぞれの教室で発生している利用者負担額をそれぞれ 保護者に請求をする為、利用者負担額がそのまま管理結果後利用者負担額になる。

合) 利用者負担上限額管理結果票 令和  $0 \mid 2$ 年  $\mathbf{I}$  $\,0\,$ 月分 市町村番号  $\,0\,$  $\overline{0}$  $0 \mid 0$  $\mathbf{0}$  $0<sup>1</sup>$ 指定事業所番  $\mathbf{0}$  $\boldsymbol{0}$  $\boldsymbol{0}$  $\boldsymbol{0}$  $\boldsymbol{0}$  $\,0\,$  $\,0\,$  $\boldsymbol{0}$  $\theta$ 号 受給者証番号  $\overline{0}$  $\overline{0}$  $\overline{0}$  $\overline{0}$  $0 0 0 0 4$ 管理事業者 支給決定障害者等 山口三郎 氏名 事業所及び<br>その事業所<br>の名称 株式会社まなぶ 放課後児童デイ 支給決定に係る<br>障害児氏名 山口五郎 利用者負担上限月額  $4^{\circ}$  $6 \mid 0$  $\theta$ 利用者負担上限額管理結果  $\overline{3}$ 1 管理事業所で利用者負<mark>N額を充</mark>てしたため、他事業所の利用者負担は発生しない。<br>2 利用者負担額の合算額が、負担上限月額以下のため、調整事務は行わない。<br>3 利用者負担額の合算額が、負担上限月額を超過するため、下記のとおり調整した。 利 項番  $\overline{2}$  $\mathbf{I}$ 2教室の利用者負担額を合わせる 用 と上限月額の**4600**円を超える。 **『者負担** 事業所番号 000000000 1234567890 放課後児童デイ **xxHUG** 事業所名称 严額集計 サービスA校  $\overline{3}$  $\overline{0}$  $\overline{0}$ 総費用額  $\overline{0}$  $\sqrt{3}$  $\mathbf{1}$ 5 3  $\mathbf 5$  $\boldsymbol{0}$  $\bullet$ • 調整欄  $\overline{\mathbf{3}}$  $\,0\,$ 3  $\overline{5}$ 3  $\overline{0}$  $\vert 0 \vert$ 2教室合わせて保護者への負担額が 利用者負担額 1 上限月額に収まるように調整した金  $\overline{3}$  $\boldsymbol{0}$ 3 管理結果後利用者負担額  $\mathbf{1}$  $\overline{5}$ 6 9 額を管理結果後利用者負担額とする。 尉 項番 苚 者負 事業所番号 合計 和 事業所名称 额集計 総費用額 6 5 3 5 1 利用者負担額  $\hat{6}$ 5  $\overline{\mathbf{3}}$ 調 管理結果番号:**③** 利用者負担額の合算額が、負担上限月額を超過するため、下記のとおり調整した。 ⇒上記の例の場合、利用施設の利用者負担額の合計が上限月額の4600円を超えるため、 上限管理事業所以降の利用教室の利用者負担額を調整する。 例:上限月額4600円 A校 利用者負担額(上限管理事業所) :3031円 B校 利用者負担額(上限管理以外の事業所):3500円 A校: 3031円+B校: 3500円 = 6531円 →上限月額を超えてしまう… 上限月額を超えないようにB校の利用者負担額を調整する。 上限月額:4 6 0 0 円 一 A教室:3 0 3 1 円 = **1 5 6 9 円** B教室の利用者負担額は調整され管理結果後利用者負担額が 1569円となる。 本件に関するお問い合わせ先:株式会社ネットアーツ TEL : 052-990-0322 E-mail : hug-support@netartz.com 本資料の転載・無断複製を禁じます © Netartz. All rights reserved.

11

利用者負担上限額管理結果の種類(管理結果③の場

## ※複数児童用 利用者負担上限額管理結果表<見本>

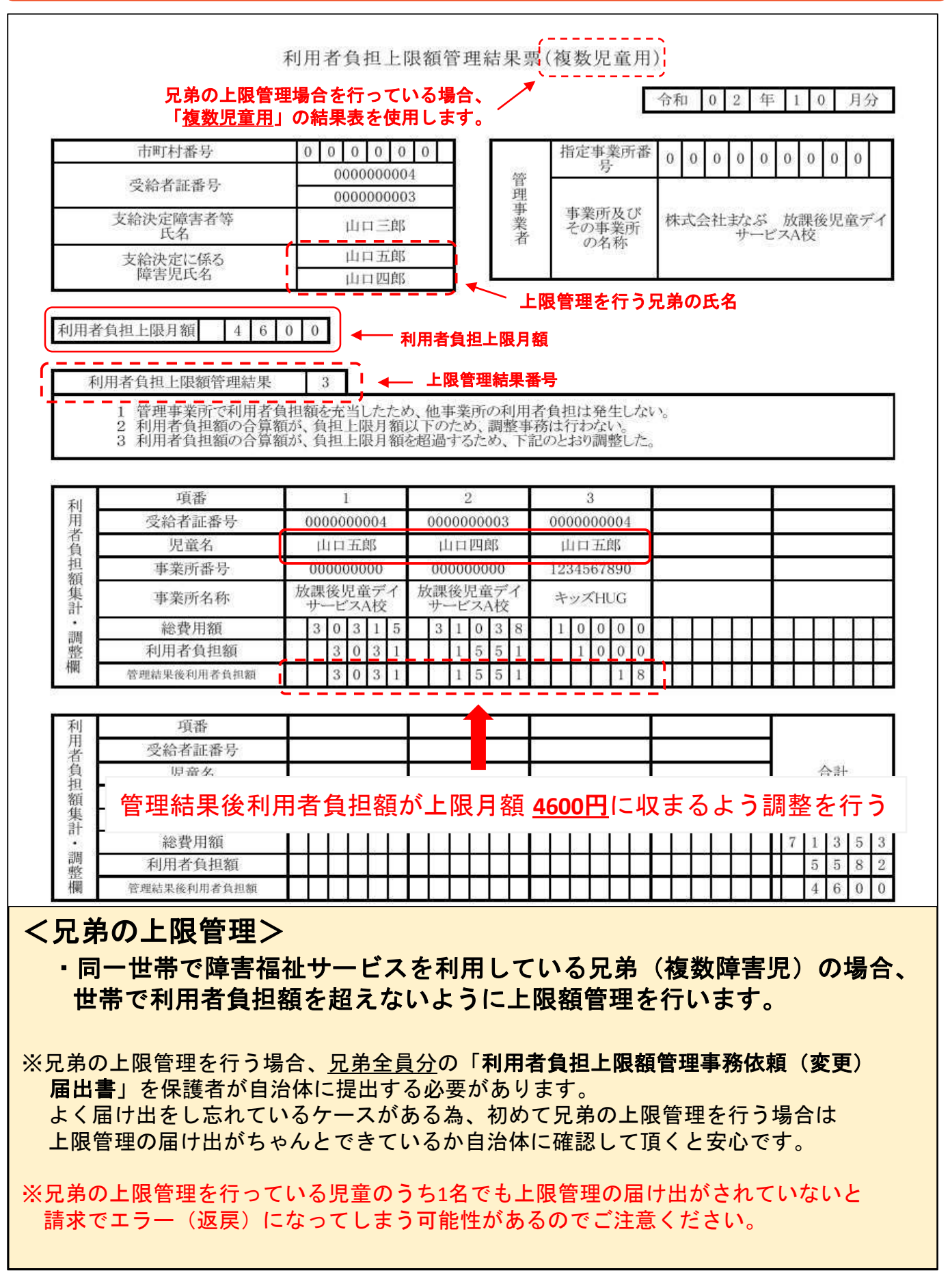

## 利用者負担上限額管理事務依頼(変更)届出書

<見本>

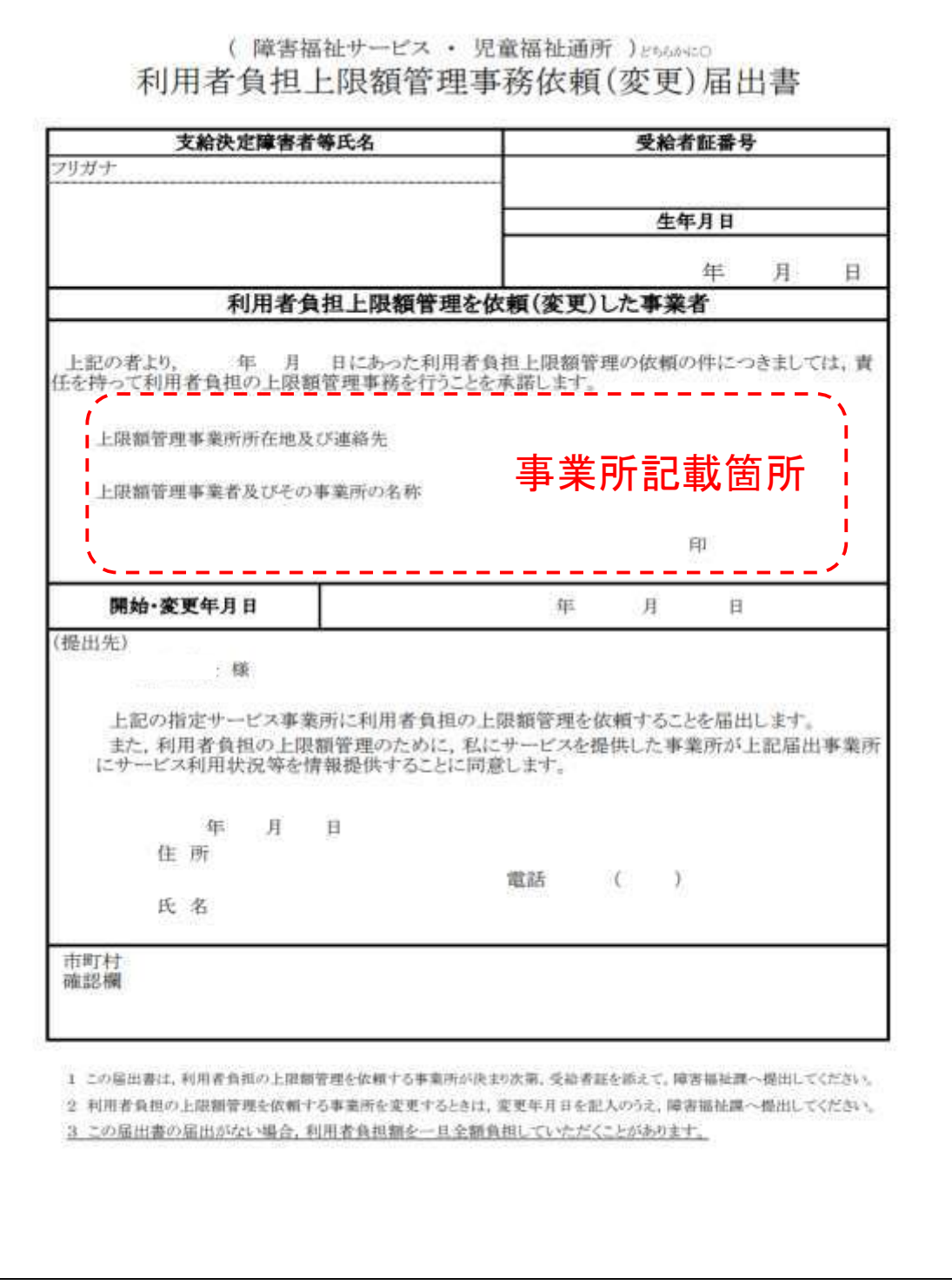

※自治体によってフォーマットが違う可能性があります。

基本的には保護者様に記載頂き事業所の印を押してもらったものを 保護者から自治体に提出する流れとなります。 (届け出の流れが不明な場合は所属する市町村に確認してください)

## **HUG**で兄弟の上限管理を行う①

#### 兄弟の上限管理を行うために兄弟として紐づける必要があります。 HUGでは同じ保護者が登録されている児童を兄弟として判断します。

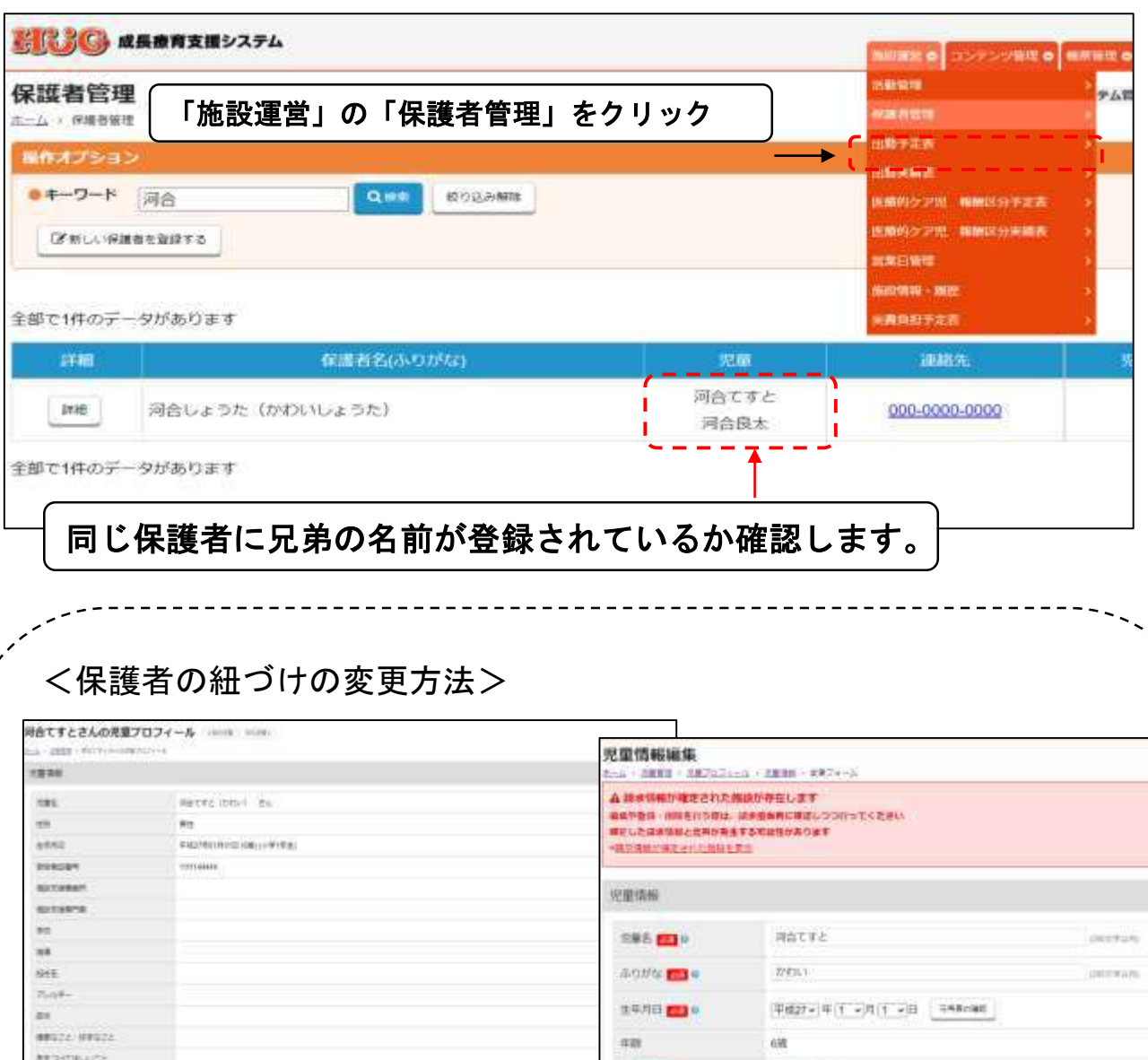

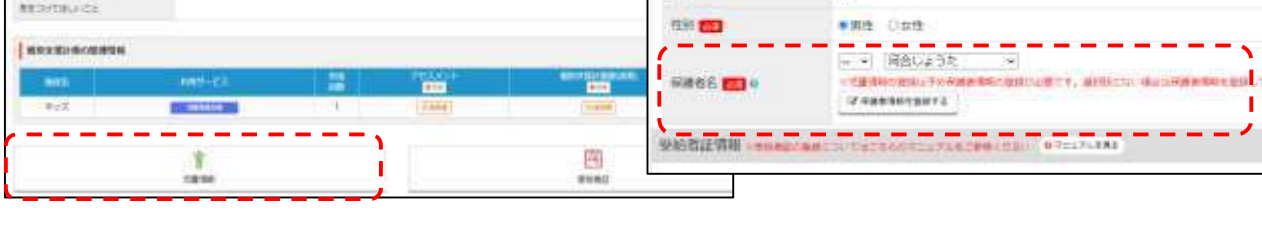

1.HUGトップの「児童管理」から対象児童の「詳細」をクリック。 2.児童プロフィール画面の左下にある「児童情報」を選択。 3.右上にある「児童情報を編集する」をクリックして編集画面が表示されたら 「保護者名」で対象の保護者を選択し「保存する」をクリック。

## **HUG**で兄弟の上限管理を行う②

兄弟の上限管理を行う場合、受給者証の情報を登録する際に 「上限管理事業者」は兄弟とも同じ自施設を登録してください。

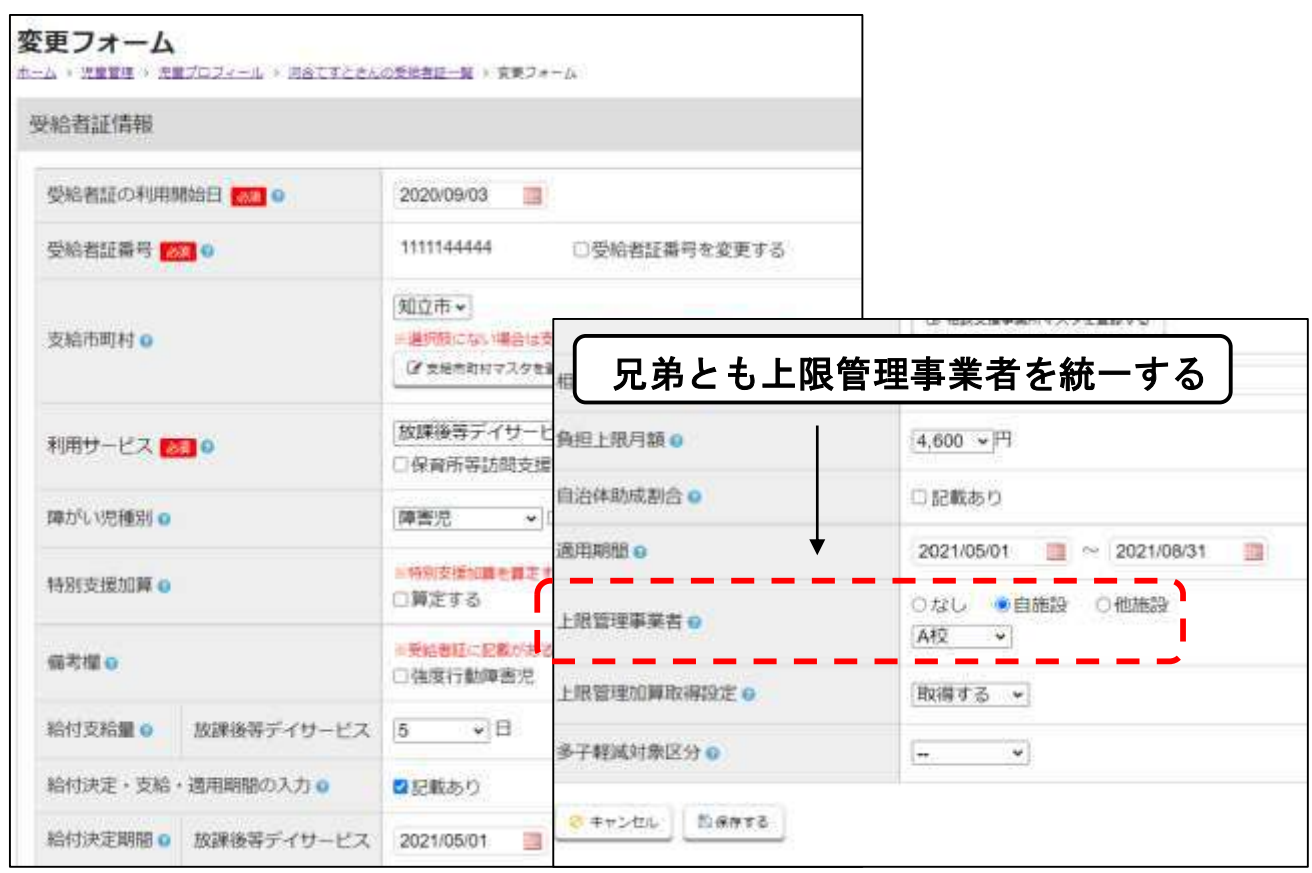

※兄弟のうち自施設と契約がなく他施設しか利用をして いない児童がいた場合でも兄弟の上限管理を自施設で行う場合、 兄弟全員分の児童情報・受給者証情報を登録する必要があります。

## **HUG**で兄弟の上限管理を行う③

「国保連請求 帳票 CSV出力」画面でCSVに出力するオプションの中に ある「兄弟の上限管理」を「出力する」にチェックをいれます。 ※上記操作を行わないと兄弟の上限管理が行われずに請求情報が 出力されてしまうため忘れずにお願いします。

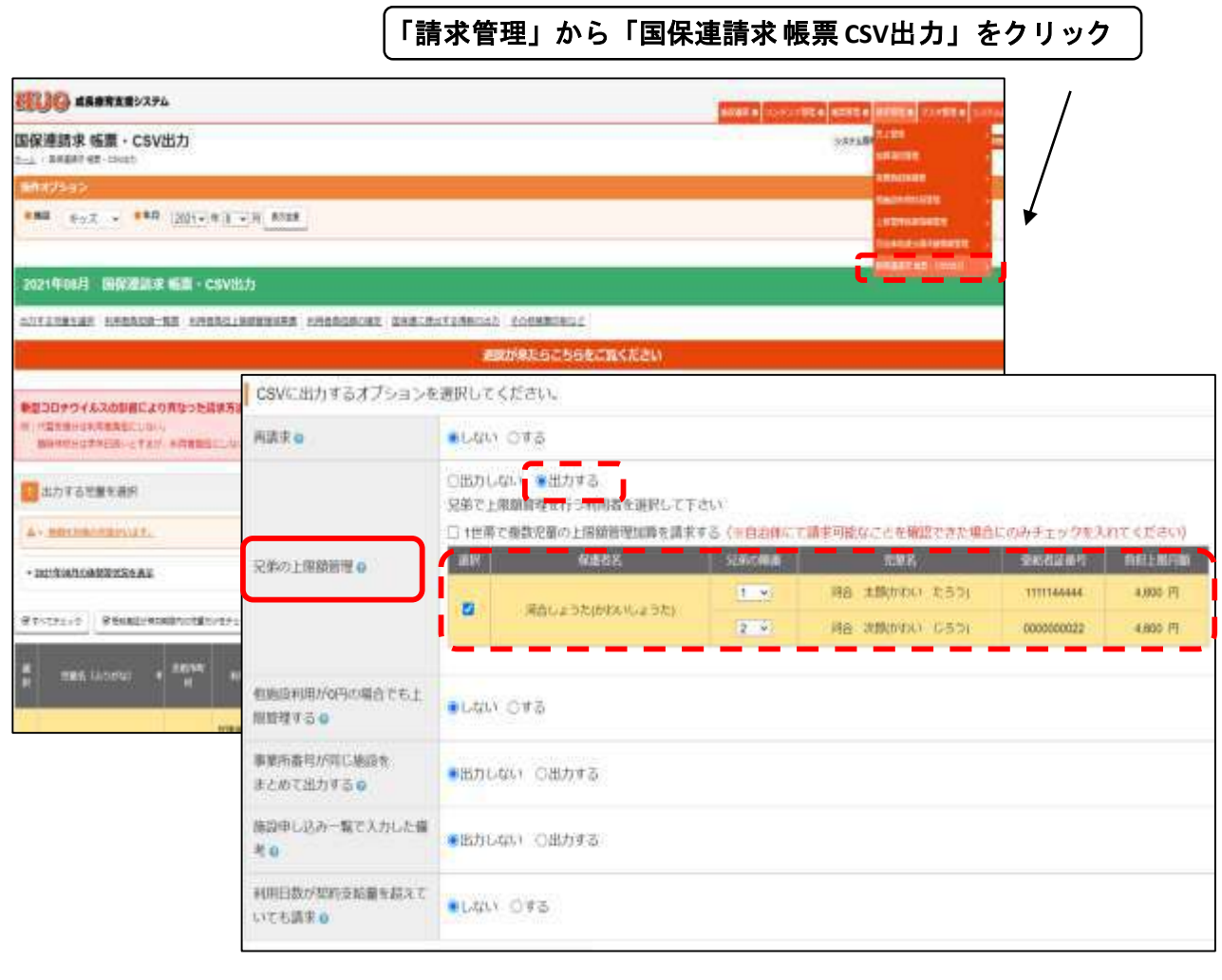

※もし「兄弟の上限管理」を「出力する」にしても上記のように 兄弟の名前が出力されない場合は①②の手順を振り返り、

#### ・兄弟の紐づけ

#### ・上限管理事業者の統一

上記の登録が正しくされているかを今一度確認をお願いします。 どちらか一方でもできていないと兄弟の上限管理に名前が出力されません。

## **HUG**で兄弟の上限管理を行う④

国保連に請求データを送る際に兄弟の「上限管理結果表情報(**RK**)」 は送信することができません。兄弟の上限管理結果表については 印刷したものを市町村に直接提出をして頂く対応となります。 (提出方法については各自治体に確認してください)

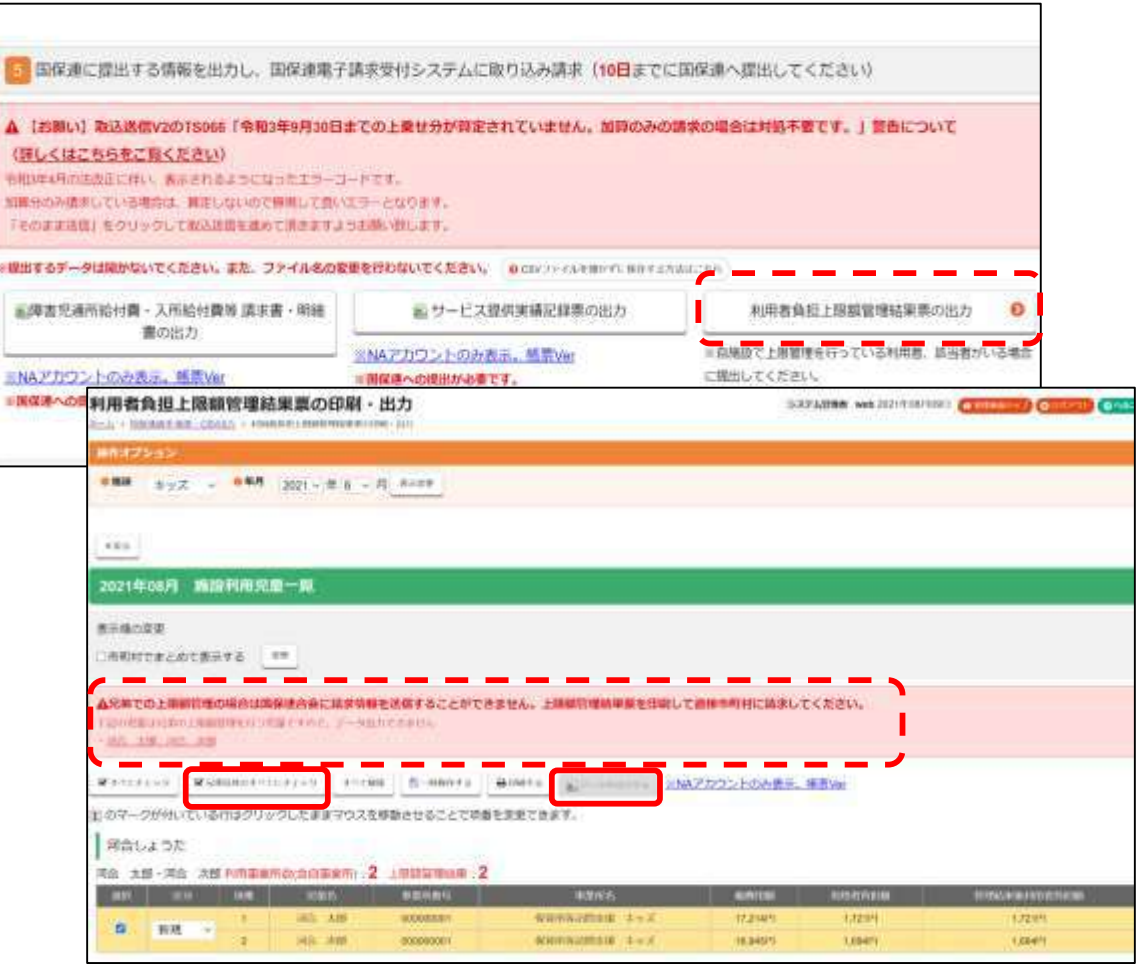

データを出力する画面で兄弟の「上限管理結果表情報(**RK**)」は送 信することができないため、HUGでもメッセージが表示されます。 データを誤って送信をしないように兄弟が選択されている状態では 「データを出力する」ボタンが押せないようになっています。

兄弟の児童からチェックを外すとデータの出力が可能となります。

## 兄弟の上限管理を行う際のポイント**/**ヘルプページ

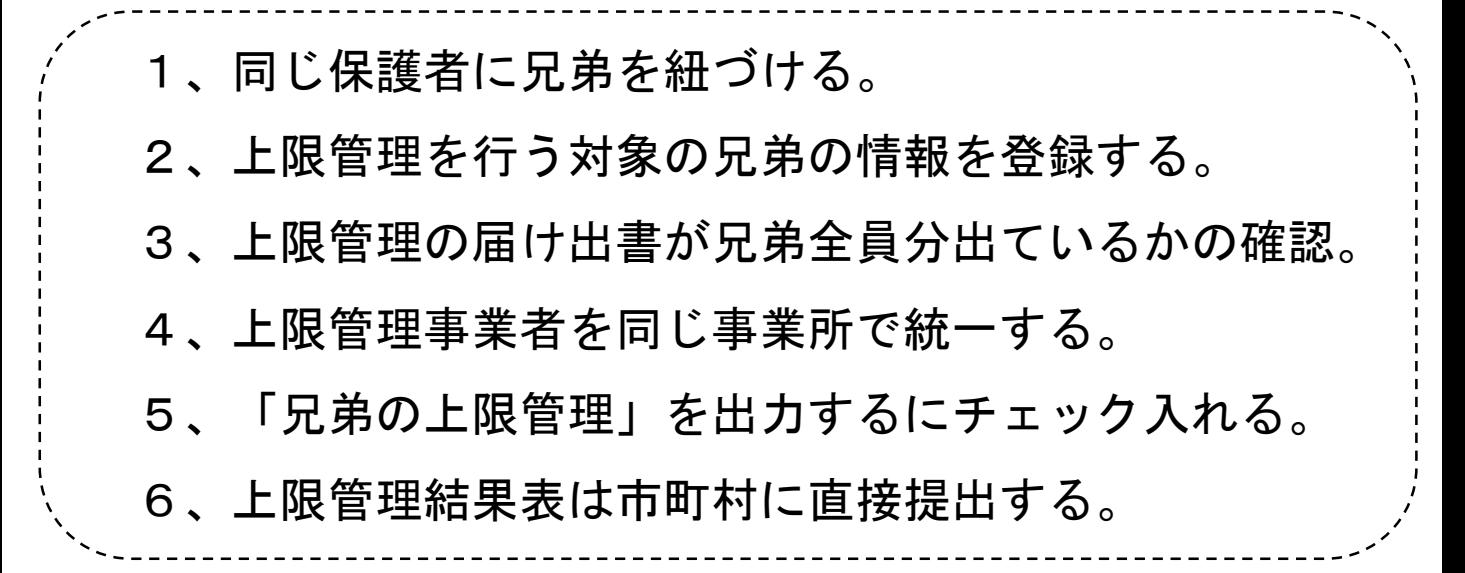

#### **HUG**ヘルプページのご案内

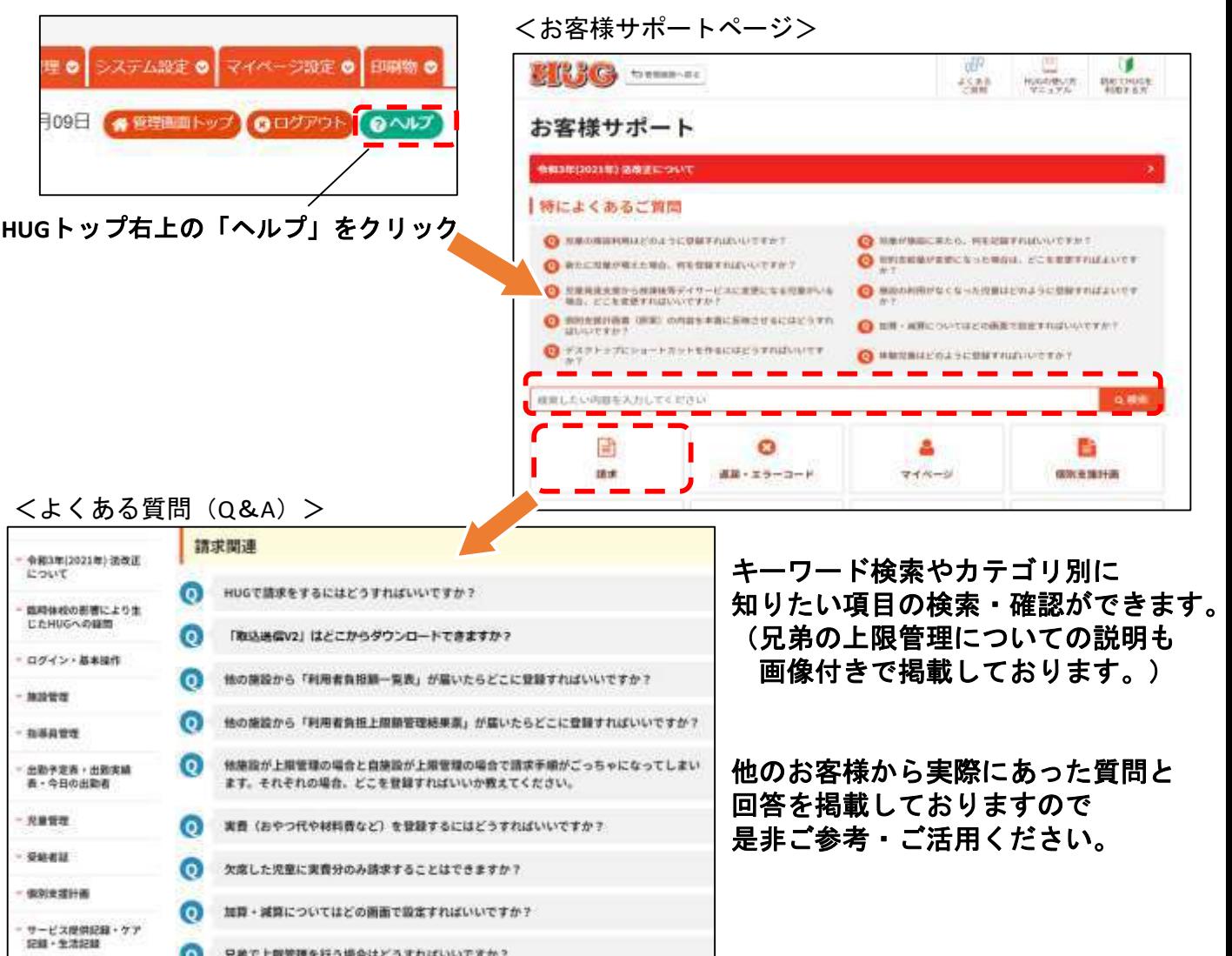

本件に関するお問い合わせ先:株式会社ネットアーツ TEL : 052-990-0322 E-mail : hug-support@netartz.com 本資料の転載・無断複製を禁じます © Netartz. All rights reserved.